# 郵箱自動修復功能13.0 AsyncOS及更高版本:本 地交換、混合多租戶和鏈結查詢

### 目錄

簡介 必要條件 背景資訊 配置多個「帳戶配置檔案」。 配置Exchange Online/O365配置檔案 配置Exchange內部部署配置檔案 配置域對映 配置鏈結配置檔案 驗證每個帳戶配置檔案 疑難排解 相關資訊

# 簡介

本文介紹新增的郵箱自動補救(MAR)功能,該功能是為用於郵件安全的AsyncOS 13.0引入的。

# 必要條件

- 適用於ESA的AsyncOS 13.0或更高版本
- 用於檔案信譽和檔案分析的許可證金鑰
- MS Office365或MS Exchange現場實施

## 背景資訊

MAR是在AsyncOS 10.0中引入的,僅支援Office 365 Online。

13.0及更高版本的AsyncOS功能:

- Microsoft Exchange Online 託管在Microsoft Office 365上的郵箱
- Microsoft Exchange內部部署 本地Microsoft Exchange伺服器
- 混合/多租戶配置 跨Microsoft Exchange Online和Microsoft Exchange內部部署配置的郵箱組 合

初始設定步驟可以在O365的原始MAR設定指南中找到,同時還可以在13.0及更新版本的O365的更 改附錄中找到。

#### 原始文章仍然有效,包含對該功能的說明以及為O365 Azure實施、ESA設定和常規故障排除生成證 書的步驟。

[如何為ESA配置Azure AD和Office 365郵箱設定](/content/en/us/support/docs/security/email-security-appliance/211404-How-to-configure-Azure-AD-and-Office-365.html)

#### 對13.0的Azure side API許可權的新更改

當前的使用手<del>冊</del>提供了自動修正功能的更多詳細資訊。

章節:自動修正郵箱中的郵件

### 配置多個「帳戶配置檔案」。

ESA 13.0和更新版本支援使用Exchange Online、Exchange內部部署或同時使用這兩種工具建立多 個帳戶配置檔案:

- 如果您的公司包括複雜的設定,其中域被隔離並駐留在不同的部署上
- 如果貴公司正在接受新收購,並希望將其域包含在內以使用MAR功能 然後,建立多個帳戶配置 檔案將比以前的ESA功能具有更大的靈活性

### 配置Exchange Online/O365配置檔案

• 為O365/Azure建立帳戶配置檔案包含在「背景」部分中上面列出的2個連結中。

Office 365/混合(Graph API) — 選擇此項以配置在Exchange online上部署的郵箱,並輸入以下詳細 資訊:

- 在Azure管理門戶上註冊的應用程式的客戶端ID和租戶ID。
- 證書的指紋 ( 值為\$base64Thumbprint ) 。
- 上傳證書的私鑰。按一下「選擇檔案」並選擇.pem檔案。

#### **Create Account Profile**

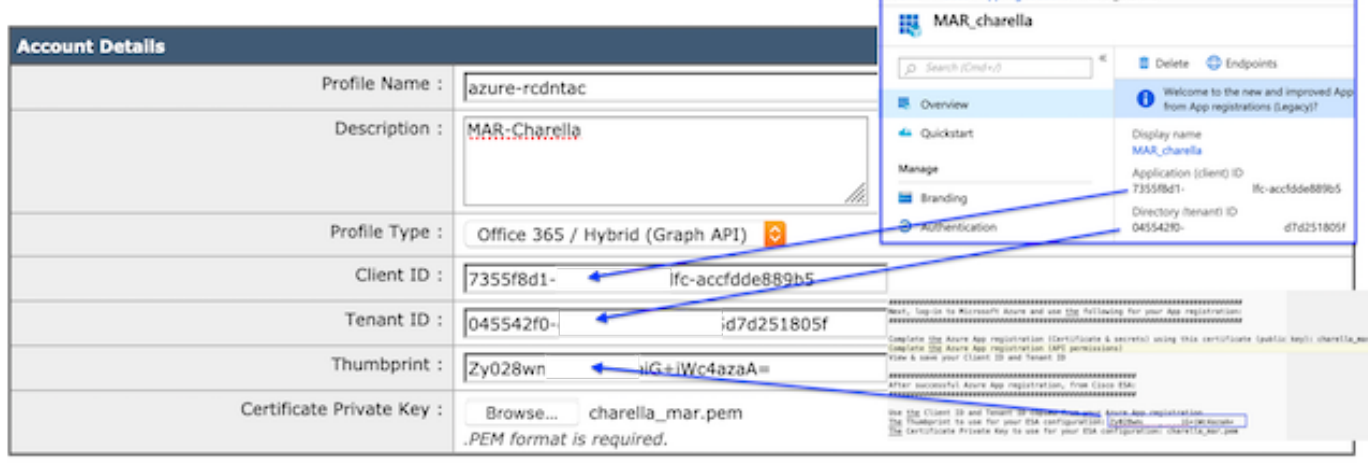

Cancel | Test Connection

連線到O365的示例配置檔案

### 配置Exchange內部部署配置檔案

Submit

- 為內部部署Exchange例項建立帳戶配置檔案要簡單得多。
- 此方法需要一個具有ApplicationImpersonation的使用者帳戶。
- 使用以下格式瀏覽到Exchange管理中心,替換為您的值[。https://mail.yourdomain.com/ecp/](https://mail.yourdomain.com/ecp/)
- 登入後,導航到Permissions > Admin Roles > +以新增新配置檔案。如果您具有現有角色,可 以將指定的使用者帳戶新增到成員中。
- 建立名稱和說明。向下滾動至「角色 : +"新增角色。向下滾動,突出顯示「 ApplicationImpersonation」,新增,確定
- 返回到新建立的配置檔案,選擇「成員:+"查詢並新增您指定用於ESA的使用者帳戶。
- 提交所有更改。
- 更詳細的說明需要管理員在MS支援頁面上進行研究。
- 然後登入ESA WebUI並導航至Account Settings。
- •建立帳戶配置檔案、名稱和說明。
- 選擇下拉選項「Profile Type:內部交換。」
- 填寫使用者名稱/密碼和主機:價值.
- 主機可接受的引數: 值包括在影象中。
- 提交和提交更改。<br>Create Account Profile

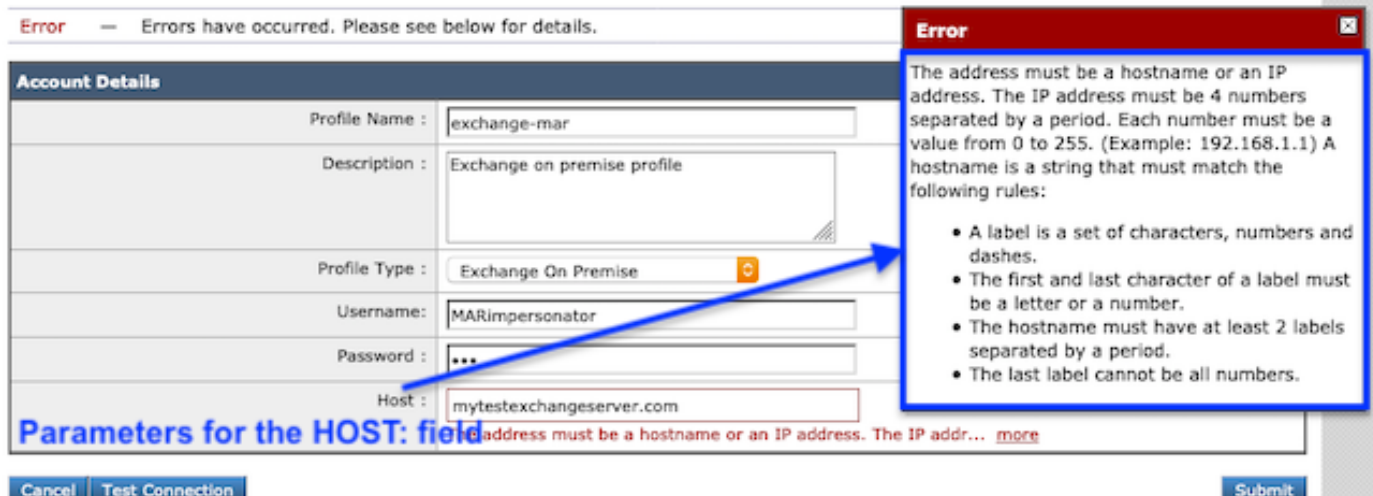

#### Exchange內部部署配置檔案示例

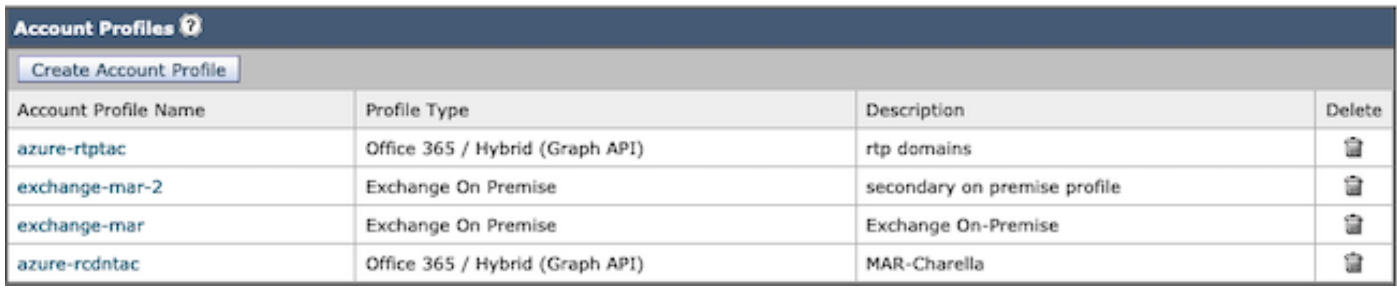

MAR帳戶配置檔案示例

## 配置域對映

域對映是將域分配給帳戶配置檔案。

每個實施至少需要一個域對映:

- 1. WebUI導航到系統管理>帳戶設定>建立域對映。
- 2. 輸入以逗號分隔的域名(Image1中列出了可接受域格式的完整清單)。
- 3. 如果整個配置中只有一個帳戶配置檔案,則填充域名:**全部。**
- 4. 域只能使用一次。

#### **Edit Domain Mapping**

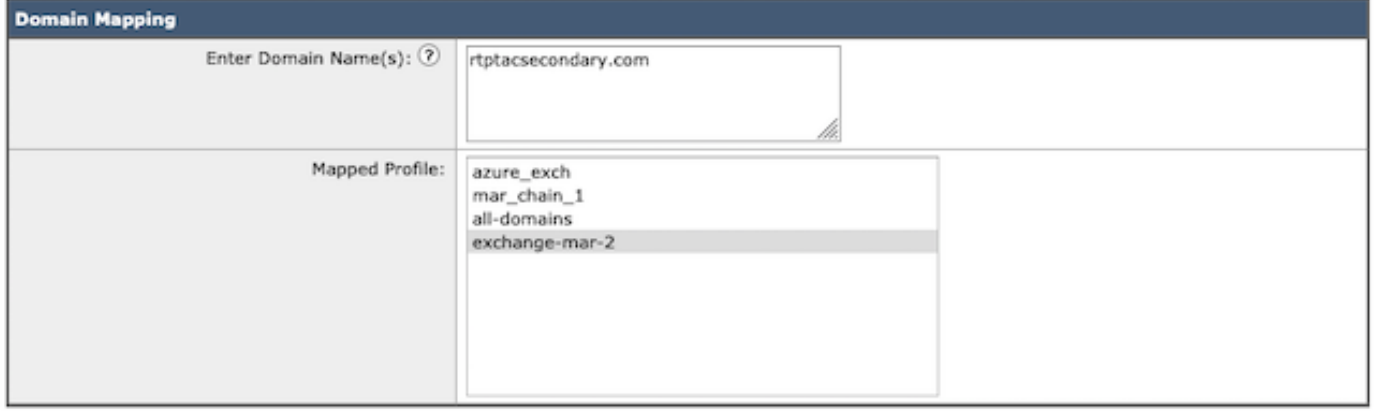

Submit

#### Cancel

域對映示例

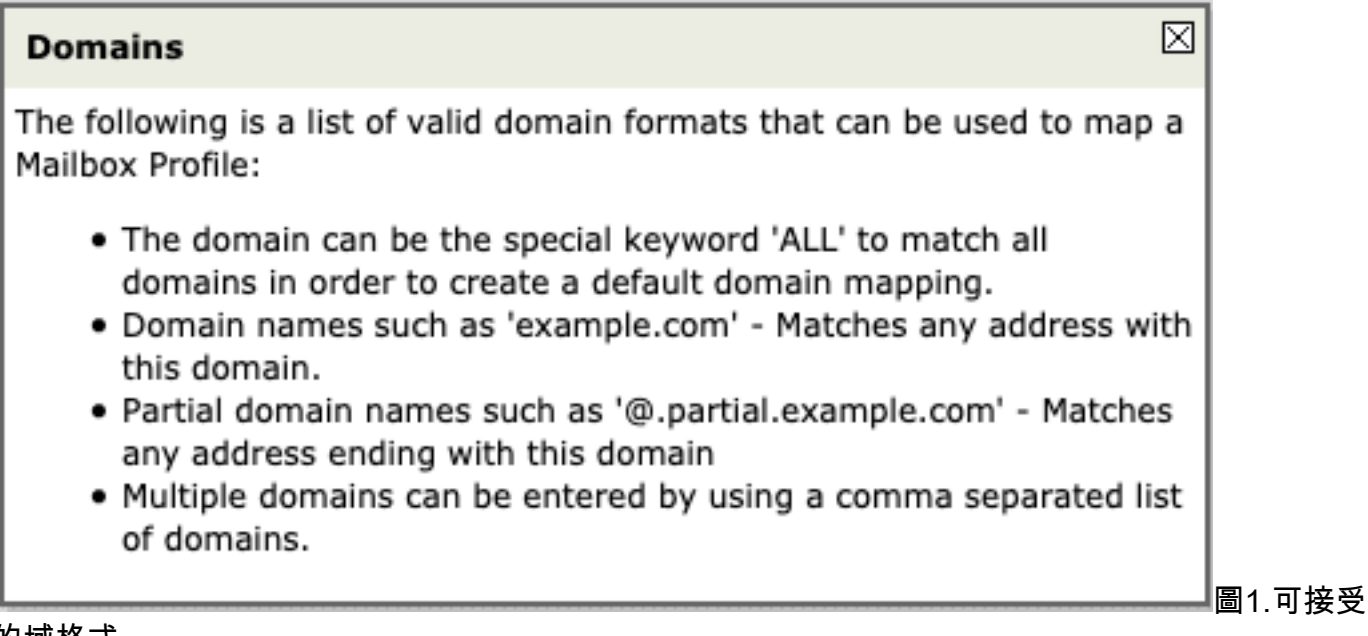

的域格式

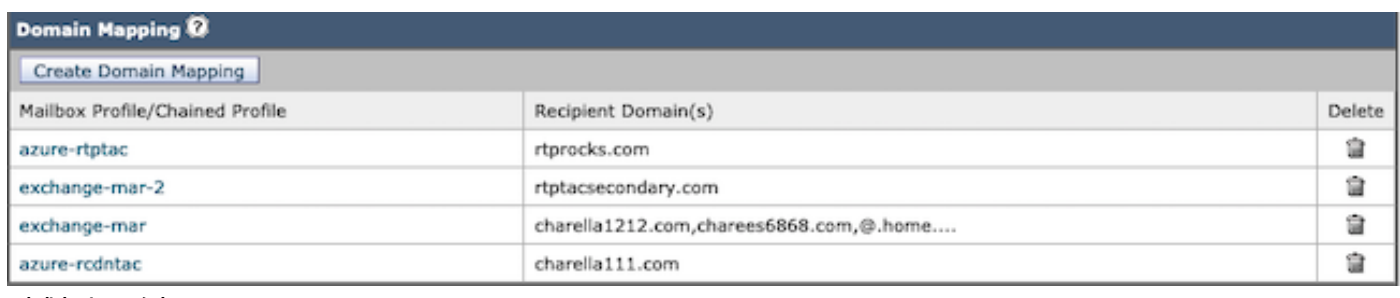

域對映示例

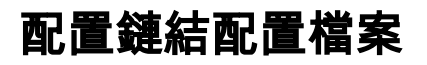

僅當要修復混合部署或多租戶部署上的郵箱中的郵件時,才需要執行此操作。

應首先以最高優先順序新增配置檔案。首先使用率最高的域配置檔案。

- 1. WebUI >導航至>系統管理>帳戶設定>建立鏈結配置檔案。
- 2. 新增配置檔名稱、說明。
- 3. 從Mar Profile中選擇域:下拉選單。
- 選擇「Add Account Profile」(新增帳戶配置檔案)以新增另一個域配置檔案,直到選擇完成 4.
- 。 5. 提交和提交更改。

#### **Create Chained Profile**

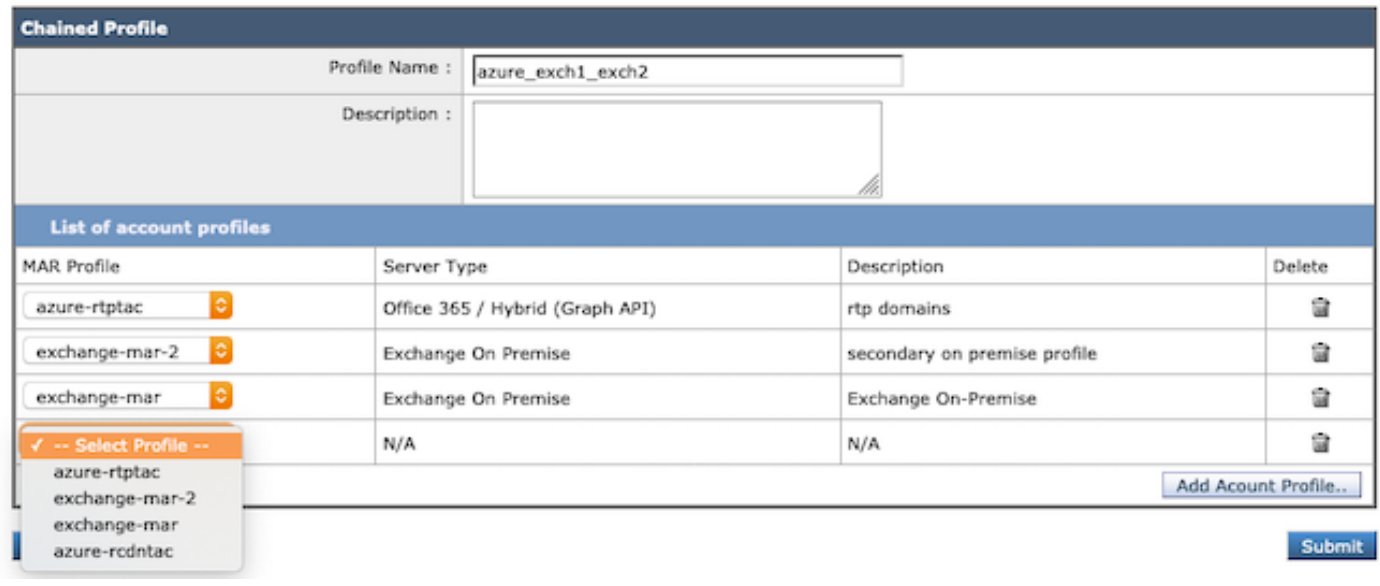

建立鏈配置檔案。

### 驗證每個帳戶配置檔案

在單個配置檔案中,選擇「測試配置檔案」按鈕確認每個帳戶配置檔案。

- 1. WebUI >導航>系統管理>帳戶設定>選擇其中一個帳戶配置檔案
- 2. 選擇左下方按鈕「測試連線」。
- 3. 填寫「電子郵件地址:欄位」並選擇「測試連線」。

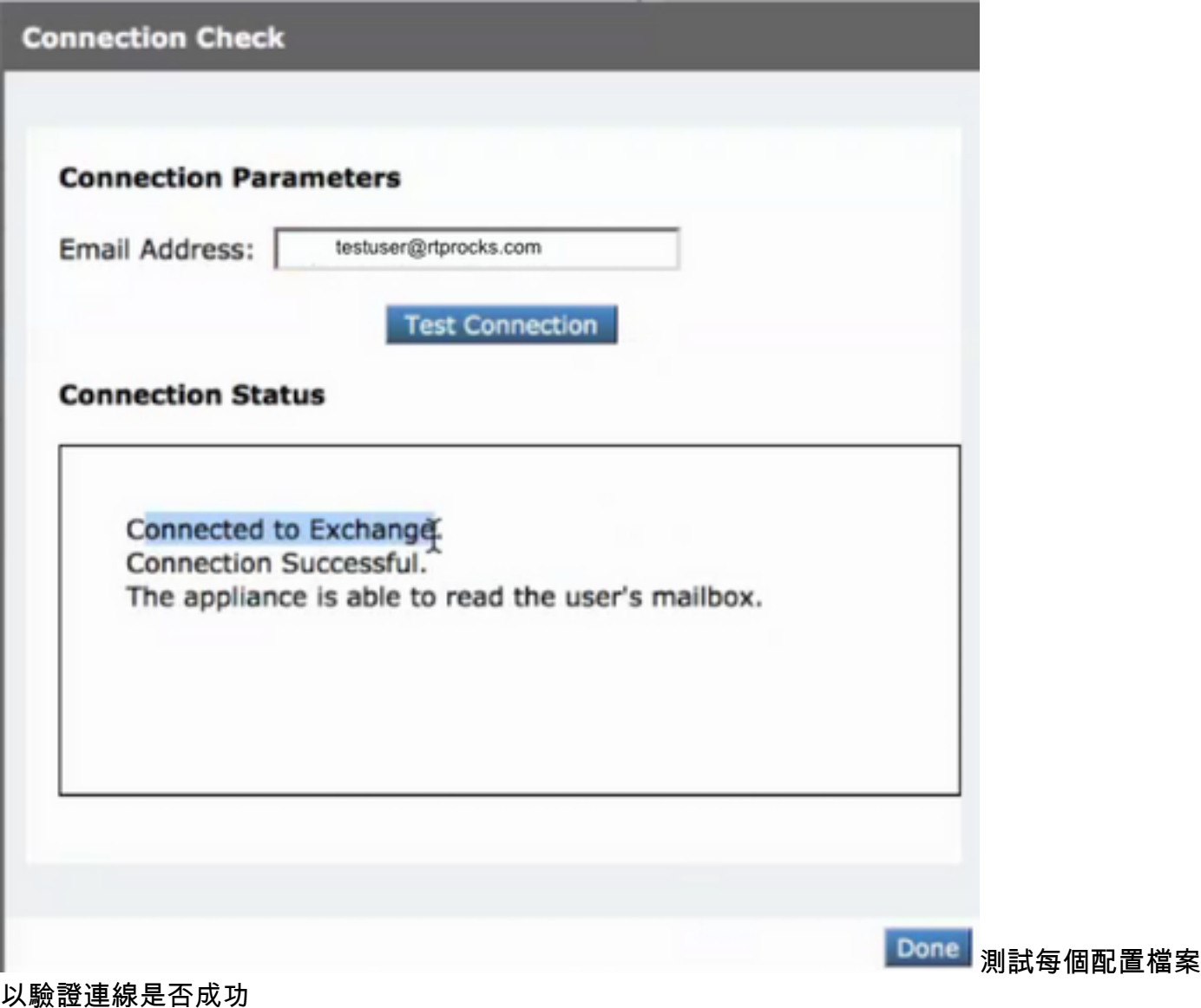

### 疑難排解

日誌包含:

- mail\_logs:最終補救行動和摘要
- mar\_logs:執行補救的順序
- UI中的「測試連線」選項:用於驗證連線和許可權

通過「Account Settings(帳戶設定)」中的電子郵件測試可以確定許多資訊:

#### 使用測試連線進行故障排除

- SMTP地址沒有與之關聯的郵箱。 正在使用的使用者郵箱不存在。
- 訪問被拒絕。請檢查憑據並重試。 在Microsoft Azure中配置的應用程式沒有訪問Office 365郵 箱所需的許可權。
- 在目錄<tenant\_id>中找不到識別符號為「<client\_id>」的應用程式。 帳戶配置檔案設定頁面上 的客戶端ID無效。
- 在資料儲存中找不到名為「<tenant\_id>」的服務名稱空間。 帳戶配置檔案設定頁面上的租戶 ID無效。
- 驗證憑據時出錯。憑據驗證失敗。 帳戶配置檔案頁上的證書指紋無效。用於訪問郵箱的配置檔

案型別可能不正確。例如,使用Office 365配置檔案訪問內部郵箱。可能缺少訪問郵箱所需的許 可權。

- 為Exchange伺服器輸入的使用者名稱或密碼無效。 在配置檔案中輸入的模擬者帳戶使用者名 稱和密碼無效。
- **該帳戶沒有模擬所請求使用者的許可權。** 未向配置檔案中配置的使用者帳戶分配模擬器角色許 可權。
- **請檢查主機<hostname>是有效的exchange server地址。** 在配置檔案中輸入的本地Exchange伺 服器主機名無效。
- 無法使用此配置檔案訪問郵箱,或者缺少所需的許可權。 正在使用錯誤型別的配置檔案訪問有 效的郵箱。使用o365配置檔案訪問的內部郵箱示例。

單個配置檔案的成功補救示例:

Fri Aug 30 11:57:30 2019 Info: Process ready for Mailbox Remediation **Fri Aug 30 12:29:54 2019 Info: MID: 782107 Attempting to remediate using `azure-rtptac` profile for recipient testuser@rtprocks.com. Attempt number : 1** Fri Aug 30 12:29:54 2019 Info: MID: 782107 Trying to perform the forward and delete action on Office 365 or Hybrid exchange for SHA256: 1e6f324 982d4eb71ad967e79261a6435aef928b57bc523dbb3e7de4ed65941ab recipient's (testuser@rtprocks.com) mailbox. Fri Aug 30 12:29:58 2019 Info: MID: 782107 Message forwarded successfully to admin\_mar@rtprocks.com. Fri Aug 30 12:29:58 2019 Info: MID: 782107 Message deleted successfully from testuser@rtprocks.com mailbox. Fri Aug 30 12:29:58 2019 Info: MID: 782107 Remediation succeeded with `azure-rtptac` profile for recipient testuser@rtprocks.com.

#### 鏈結配置檔案的成功修復示例:

**Mon Oct 14 15:01:01 2019 Info: MID: 24 Attempting gto remediate using 'azurertptac' profile for recipient charella@rtptacsecondary.com . Attempt number : 1** Mon Oct 14 15:01:01 2019 Info: MID: 24 Trying to perfrm the delete action on Office 365 or Hybrid exchange for SHA256: 1e6f324982d4eb71ad967e79261a6435aef928b57bc523dbb3e7de4ed65941ab recipients (charella@rtptacsecondary.com) mailbox Mon Oct 14 15:01:09 2019 Info: MID: 24 Unable to read message(s) from the recipient's (charella@rtptacsecondary.com ) mailbox. Error: The mailbox cannot be accessed using this profile or the required permissions may be missing **Mon Oct 14 15:01:09 2019 Info: MID: 24 Attempting to remediate using 'exchange-mar-2' profile for recipient charella@rtptacsecondary.com . Attempt number : 1** Mon Oct 14 15:01:09 2019 Info: MID: 24 Trying to perform the delete action on On Premise Exchange for SHA256: 1e6f324982d4eb71ad967e79261a6435aef928b57bc523dbb3e7de4ed65941ab recipient's (charella@rtptacsecondary.com) mailbox. Mon Oct 14 15:01:16 2019 Info: MID: 24 Message deleted successfully from charella@rtptacsecondary.com mailbox. Mon Oct 14 15:01:16 2019 Info: MID: 24 Remediation succeeded with 'exchange-mar-2' profile for recipient charella@rtptacsecondary.com. Not trying further profile.

### 相關資訊

- [如何為ESA配置Azure AD和Office 365郵箱設定](/content/en/us/support/docs/security/email-security-appliance/211404-How-to-configure-Azure-AD-and-Office-365.html)
- [技術支援與檔案 Cisco Systems](http://www.cisco.com/cisco/web/support/index.html?referring_site=bodynav)
- [思科電子郵件安全裝置 產品支援](/content/en/us/support/security/email-security-appliance/tsd-products-support-series-home.html)
- [思科電子郵件安全裝置 版本說明](/content/en/us/support/security/email-security-appliance/products-release-notes-list.html)
- [Cisco Email Security Appliance 最終使用手冊](/content/en/us/support/security/email-security-appliance/products-user-guide-list.html)
- [思科內容安全管理裝置 產品支援](/content/en/us/support/security/content-security-management-appliance/tsd-products-support-series-home.html)
- [思科內容安全管理裝置 版本說明](/content/en/us/support/security/content-security-management-appliance/products-release-notes-list.html)
- [思科內容安全管理裝置 最終使用手冊](/content/en/us/support/security/content-security-management-appliance/products-user-guide-list.html)